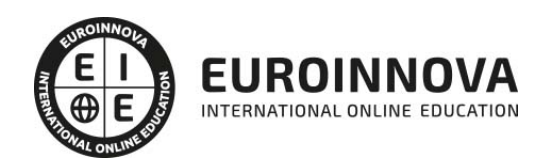

# Curso de Tratamientos de Textos y Datos

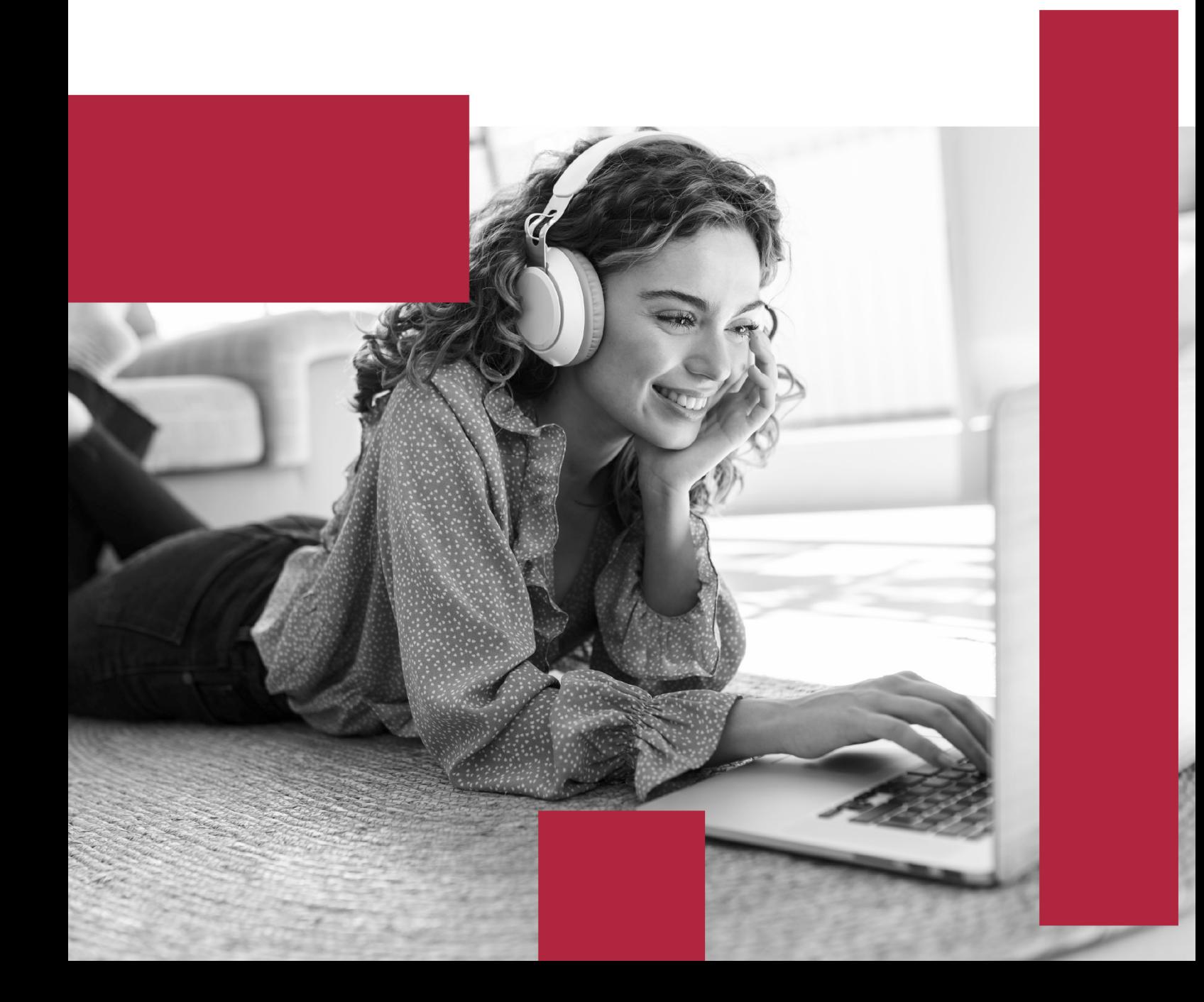

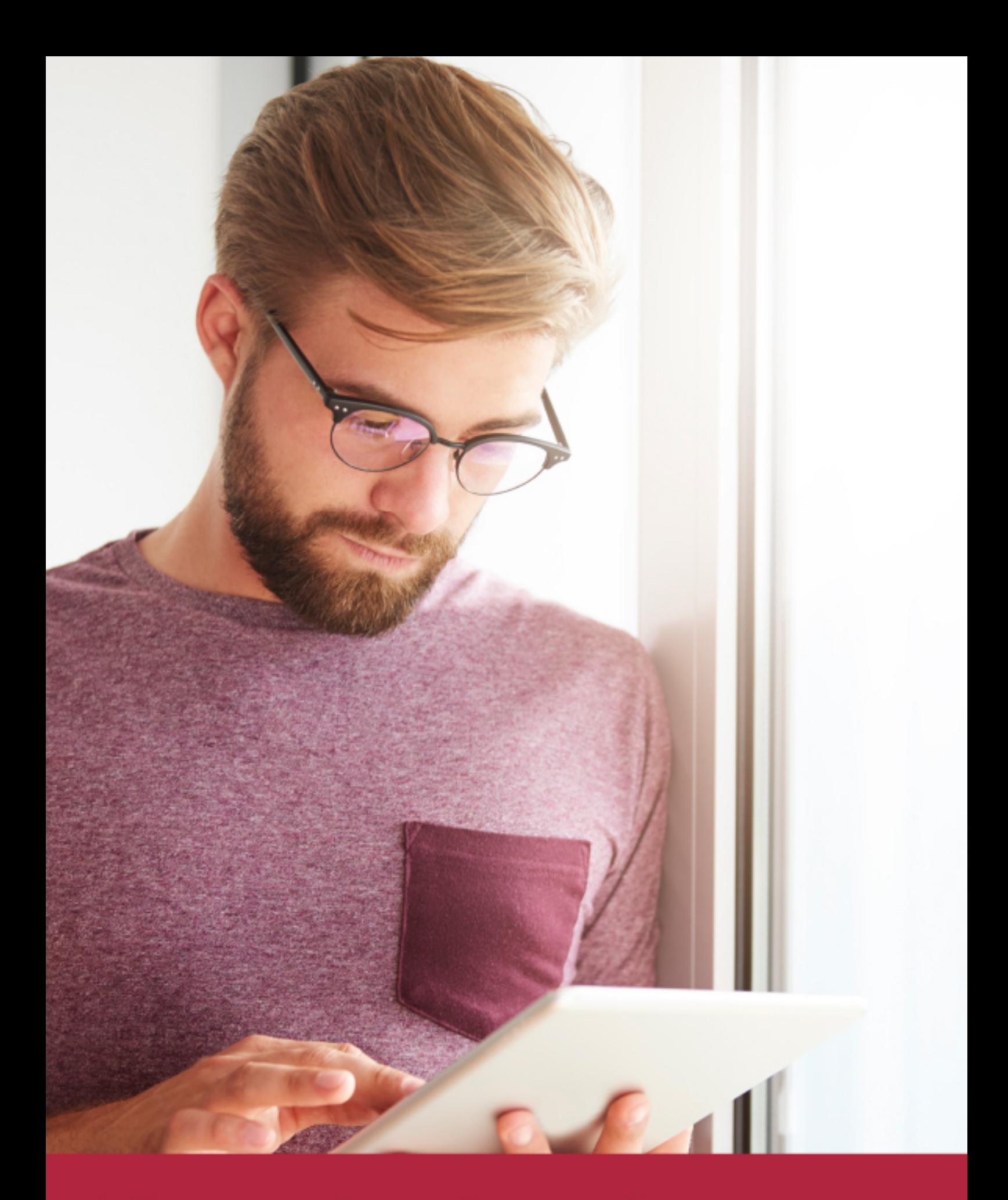

Elige aprender en la escuela líder en formación online

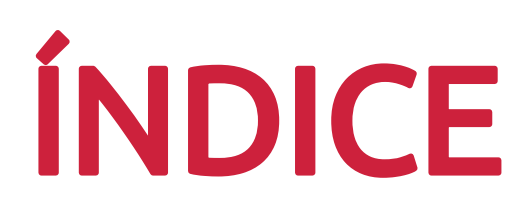

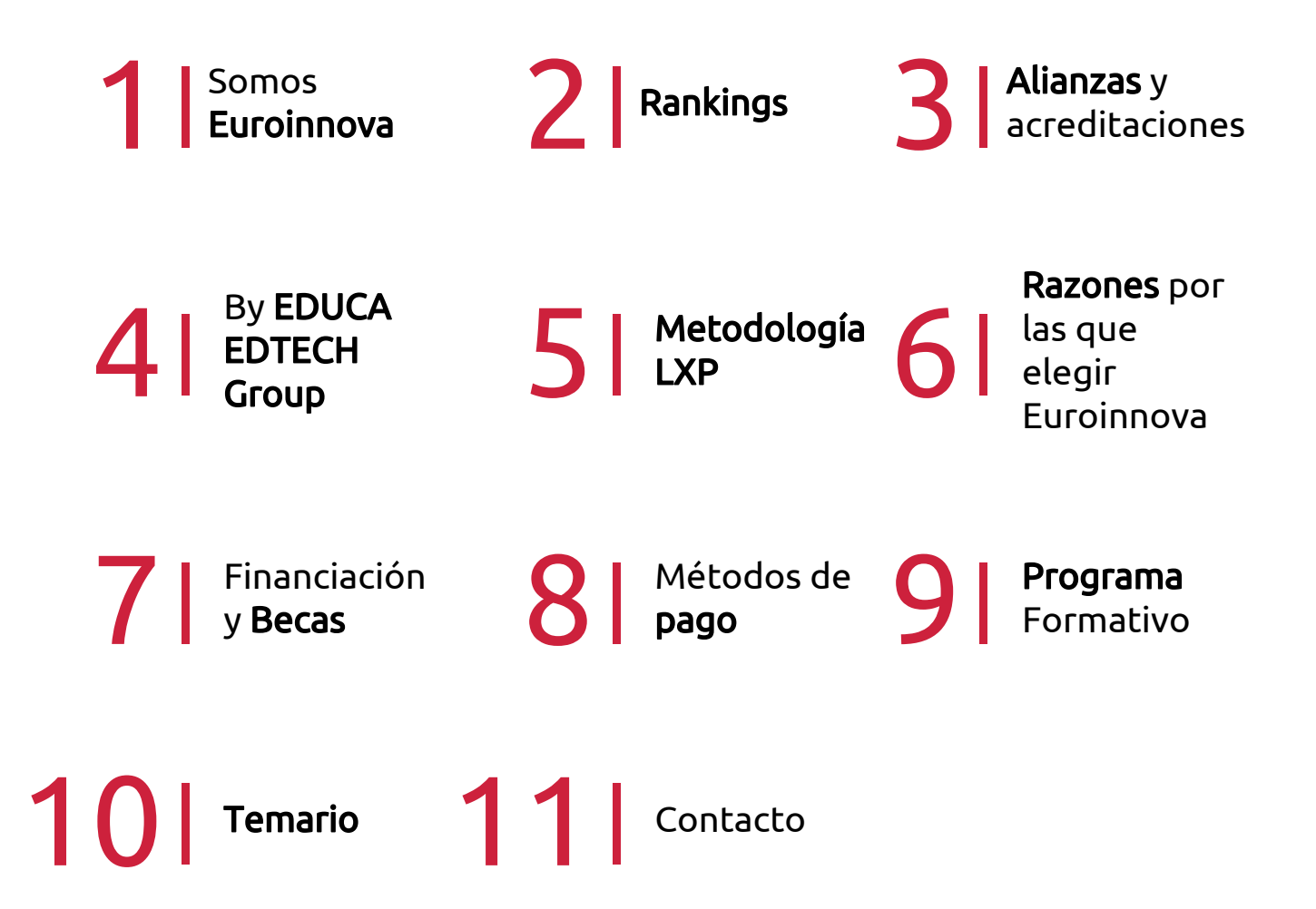

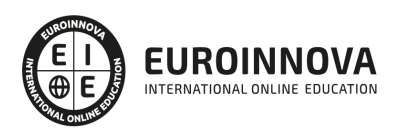

## SOMOS EUROINNOVA

Euroinnova International Online Education inicia su actividad hace más de 20 años. Con la premisa de revolucionar el sector de la educación online, esta escuela de formación crece con el objetivo de dar la oportunidad a sus estudiandes de experimentar un crecimiento personal y profesional con formación eminetemente práctica.

Nuestra visión es ser una institución educativa online reconocida en territorio nacional e internacional por ofrecer una educación competente y acorde con la realidad profesional en busca del reciclaje profesional. Abogamos por el aprendizaje significativo para la vida real como pilar de nuestra metodología, estrategia que pretende que los nuevos conocimientos se incorporen de forma sustantiva en la estructura cognitiva de los estudiantes.

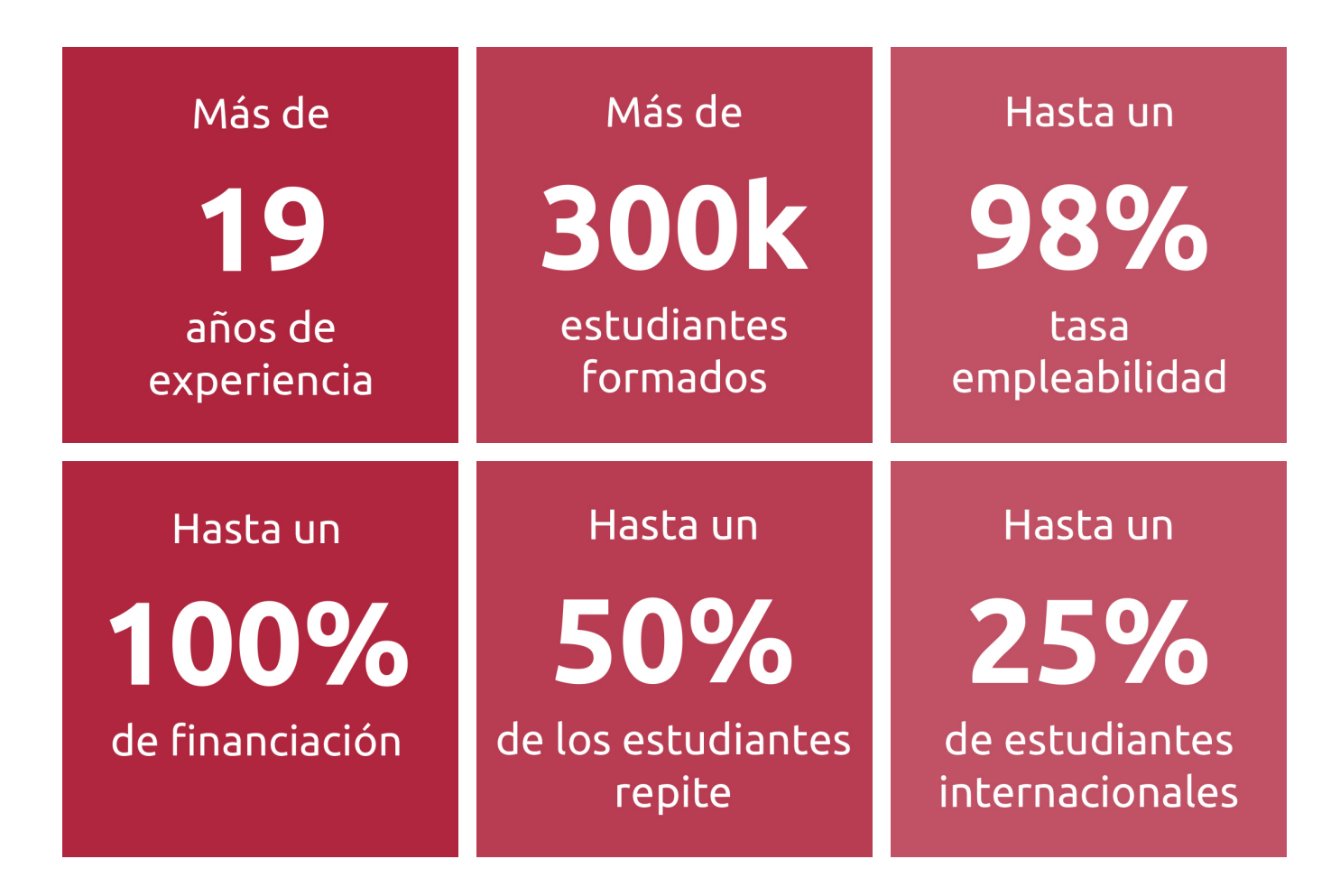

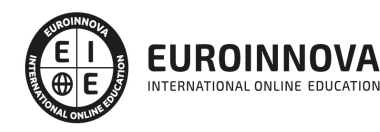

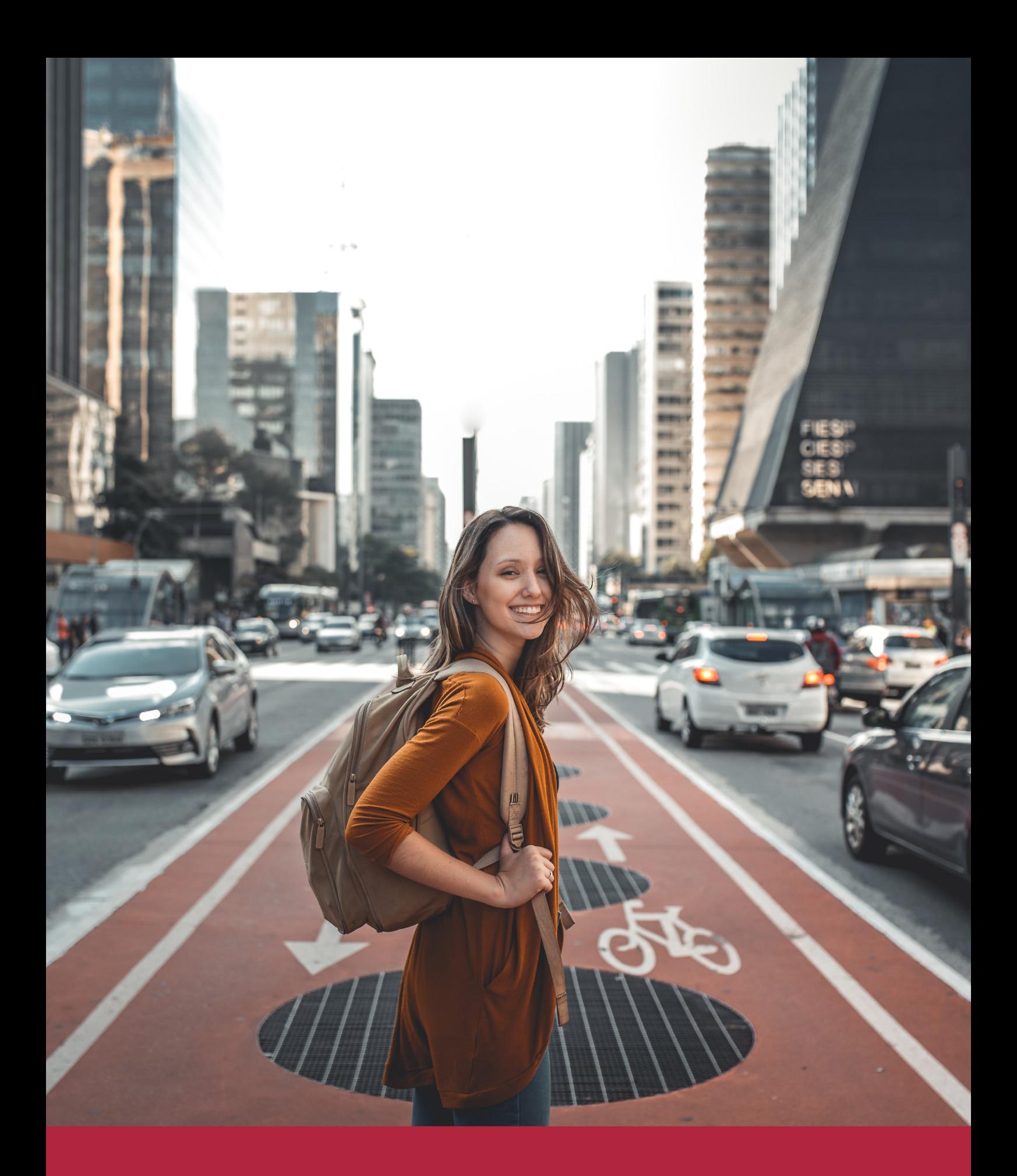

Desde donde quieras y como quieras, Elige Euroinnova

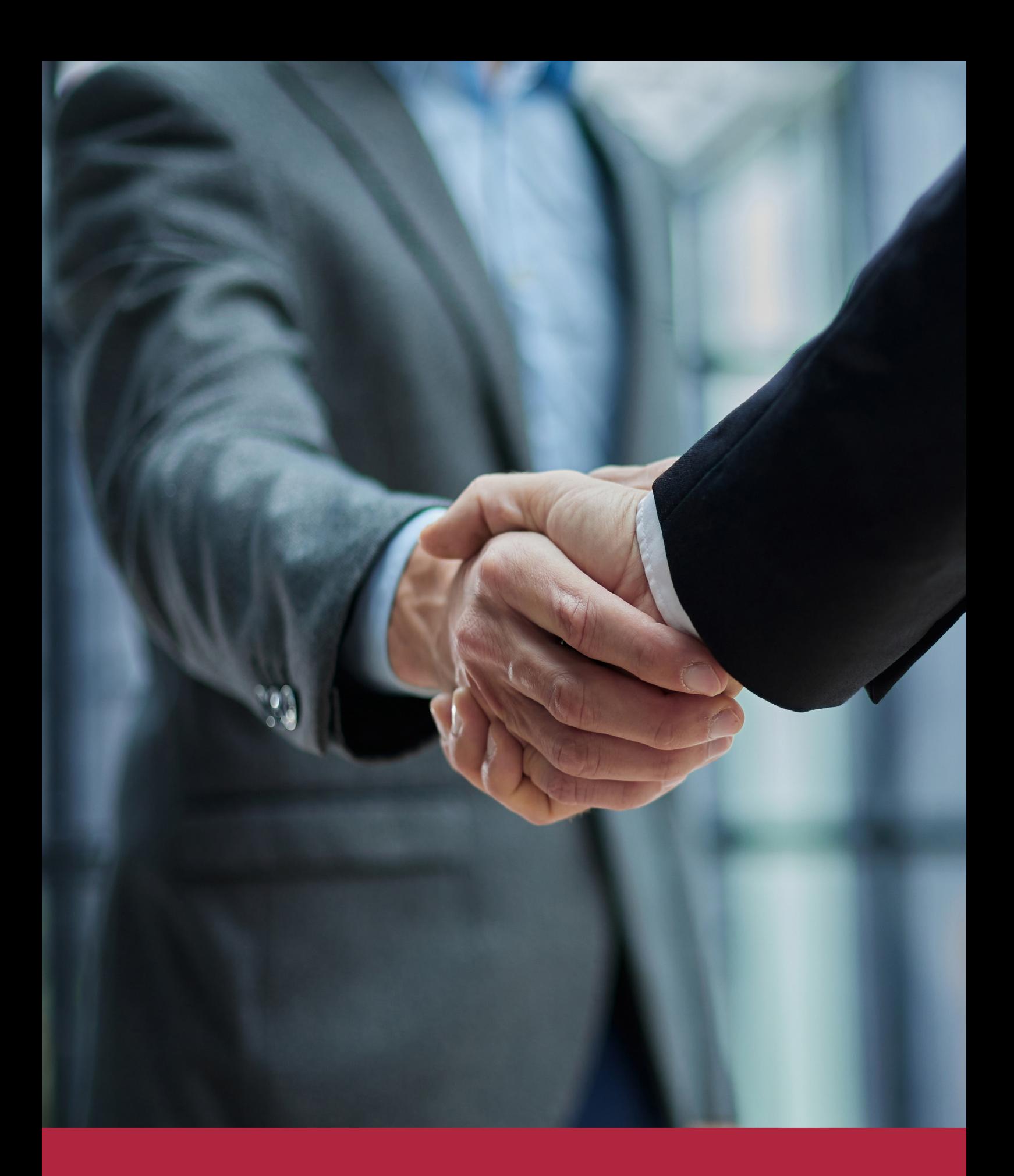

QS, sello de excelencia académica Euroinnova: 5 estrellas en educación online

### RANKINGS DE EUROINNOVA

Euroinnova International Online Education ha conseguido el reconocimiento de diferentes rankings a nivel nacional e internacional, gracias por su apuesta de democratizar la educación y apostar por la innovación educativa para lograr la excelencia.

Para la elaboración de estos rankings, se emplean indicadores como la reputación online y offline, la calidad de la institución, la responsabilidad social, la innovación educativa o el perfil de los profesionales.

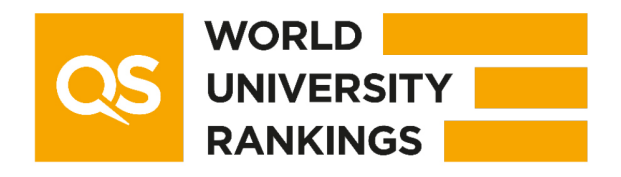

![](_page_6_Picture_5.jpeg)

![](_page_6_Picture_6.jpeg)

![](_page_6_Picture_7.jpeg)

![](_page_6_Picture_8.jpeg)

![](_page_6_Picture_9.jpeg)

![](_page_6_Picture_10.jpeg)

### ALIANZAS Y ACREDITACIONES

![](_page_7_Picture_2.jpeg)

INTERNATIONAL ONLINE EDUCATION

### BY EDUCA EDTECH

Euroinnova es una marca avalada por EDUCA EDTECH Group , que está compuesto por un conjunto de experimentadas y reconocidas instituciones educativas de formación online. Todas las entidades que lo forman comparten la misión de democratizar el acceso a la educación y apuestan por la transferencia de conocimiento, por el desarrollo tecnológico y por la investigación

![](_page_8_Picture_3.jpeg)

#### **ONLINE EDUCATION**

![](_page_8_Picture_5.jpeg)

![](_page_8_Picture_6.jpeg)

![](_page_8_Picture_7.jpeg)

![](_page_8_Picture_8.jpeg)

![](_page_8_Picture_9.jpeg)

**Inesem** 

![](_page_8_Picture_10.jpeg)

![](_page_8_Picture_11.jpeg)

```
EDU
SPORT
```
![](_page_8_Picture_13.jpeg)

![](_page_8_Picture_14.jpeg)

![](_page_8_Picture_15.jpeg)

![](_page_8_Picture_16.jpeg)

![](_page_8_Picture_17.jpeg)

![](_page_8_Picture_18.jpeg)

![](_page_8_Picture_19.jpeg)

![](_page_8_Picture_20.jpeg)

![](_page_8_Picture_21.jpeg)

# **METODOLOGÍA LXP**

La metodología **EDUCA LXP** permite una experiencia mejorada de aprendizaje integrando la Al en los procesos de e-learning, a través de modelos predictivos altamente personalizados, derivados del estudio de necesidades detectadas en la interacción del alumnado con sus entornos virtuales.

EDUCA LXP es fruto de la Transferencia de Resultados de Investigación de varios proyectos multidisciplinares de I+D+i, con participación de distintas Universidades Internacionales que apuestan por la transferencia de conocimientos, desarrollo tecnológico e investigación.

![](_page_9_Picture_3.jpeg)

### 1. Flexibilidad

Aprendizaje 100% online y flexible, que permite al alumnado estudiar donde, cuando y como quiera.

![](_page_9_Picture_6.jpeg)

### 2. Accesibilidad

Cercanía y comprensión. Democratizando el acceso a la educación trabajando para que todas las personas tengan la oportunidad de seguir formándose.

![](_page_9_Picture_9.jpeg)

### 3. Personalización

Itinerarios formativos individualizados y adaptados a las necesidades de cada estudiante.

![](_page_9_Picture_12.jpeg)

### 4. Acompañamiento / Seguimiento docente

Orientación académica por parte de un equipo docente especialista en su área de conocimiento, que aboga por la calidad educativa adaptando los procesos a las necesidades del mercado laboral.

![](_page_9_Picture_15.jpeg)

### 5. Innovación

Desarrollos tecnológicos en permanente evolución impulsados por la AI mediante Learning Experience Platform.

![](_page_9_Picture_18.jpeg)

### 6. Excelencia educativa

Enfoque didáctico orientado al trabajo por competencias, que favorece un aprendizaje práctico y significativo, garantizando el desarrollo profesional.

# Programas PROPIOS UNIVERSITARIOS **OFICIALES**

![](_page_10_Picture_1.jpeg)

### **RAZONES POR LAS QUE ELEGIR EUROINNOVA**

# 1. Nuestra Experiencia

- √ Más de 18 años de experiencia.
- √ Más de 300.000 alumnos ya se han formado en nuestras aulas virtuales
- $\checkmark$  Alumnos de los 5 continentes.
- $\checkmark$  25% de alumnos internacionales.
- $\checkmark$  97% de satisfacción
- $\checkmark$  100% lo recomiendan.
- $\checkmark$  Más de la mitad ha vuelto a estudiar en Euroinnova.

# 2. Nuestro Equipo

En la actualidad, Euroinnova cuenta con un equipo humano formado por más 400 profesionales. Nuestro personal se encuentra sólidamente enmarcado en una estructura que facilita la mayor calidad en la atención al alumnado.

# 3. Nuestra Metodología

![](_page_11_Picture_102.jpeg)

### **100% ONLINE**

Estudia cuando y desde donde quieras. Accede al campus virtual desde cualquier dispositivo.

**EQUIPO DOCENTE** 

Euroinnova cuenta con un equipo de

experiencia de alta calidad educativa.

profesionales que harán de tu estudio una

![](_page_11_Picture_103.jpeg)

### **APRENDIZAJE**

Pretendemos que los nuevos conocimientos se incorporen de forma sustantiva en la estructura cognitiva

### NO ESTARÁS SOLO

Acompañamiento por parte del equipo de tutorización durante toda tu experiencia como estudiante

![](_page_11_Picture_21.jpeg)

![](_page_11_Figure_22.jpeg)

# 4. Calidad AENOR

- ✔ Somos Agencia de Colaboración Nº99000000169 autorizada por el Ministerio de Empleo y Seguridad Social.
- ✔ Se llevan a cabo auditorías externas anuales que garantizan la máxima calidad AENOR.
- √ Nuestros procesos de enseñanza están certificados por AENOR por la ISO 9001.

![](_page_12_Picture_5.jpeg)

# 5. Confianza

Contamos con el sello de Confianza Online y colaboramos con la Universidades más prestigiosas, Administraciones Públicas y Empresas Software a nivel Nacional e Internacional.

![](_page_12_Picture_8.jpeg)

# 6. Somos distribuidores de formación

Como parte de su infraestructura y como muestra de su constante expansión Euroinnova incluye dentro de su organización una editorial y una imprenta digital industrial.

![](_page_12_Picture_11.jpeg)

Financia tu cursos o máster y disfruta de las becas disponibles. ¡Contacta con nuestro equipo experto para saber cuál se adapta más a tu perfil!

![](_page_13_Figure_2.jpeg)

20% Beca DESEMPLEO

15% Beca RECOMIENDA

20% Beca **NUMEROSA** 

20% Beca PROFESIONALES, **SANITARIOS, COLEGIADOS/AS** 

![](_page_13_Picture_7.jpeg)

Solicitar información

# MÉTODOS DE PAGO

Con la Garantía de:

![](_page_14_Picture_3.jpeg)

Fracciona el pago de tu curso en cómodos plazos y sin interéres de forma segura.

![](_page_14_Picture_5.jpeg)

Nos adaptamos a todos los métodos de pago internacionales:

![](_page_14_Picture_7.jpeg)

y muchos mas...

![](_page_14_Picture_9.jpeg)

![](_page_14_Picture_10.jpeg)

![](_page_14_Picture_11.jpeg)

### Curso de Tratamientos de Textos y Datos

![](_page_15_Picture_2.jpeg)

DURACIÓN 150 horas

![](_page_15_Picture_4.jpeg)

MODALIDAD ONLINE

![](_page_15_Picture_6.jpeg)

ACOMPAÑAMIENTO PERSONALIZADO

### Titulación

TITULACIÓN expedida por EUROINNOVA INTERNATIONAL ONLINE EDUCATION, miembro de la AEEN (Asociación Española de Escuelas de Negocios) y reconocido con la excelencia académica en educación online por QS World University Rankings

![](_page_15_Picture_54.jpeg)

![](_page_15_Picture_11.jpeg)

### Descripción

Este Curso de Tratamientos de Textos y Datos le ofrece una formación especializada en la materia. Debemos saber que en la actualidad, en el mundo de la administración y gestión y dentro del área profesional de gestión de la información y comunicación, más concretamente en las operaciones de grabación y tratamiento de datos y documentos, es muy importante conocer los diferentes procesos por cual se realizan. Por ello, con el presente curso de Tratamientos de Textos y Datos se trata de aportar los conocimientos necesarios para conocer el tratamiento de datos, textos y documentación.

### **Objetivos**

- Utilizar las funciones básicas del procesador de texto, con destreza en la transcripción de documentos simples y elementales, obteniendo copias exactas, e insertando objetos.
- Utilizar las funciones básicas necesarias de aplicaciones de presentación gráfica, introduciendo y actualizando datos en presentaciones sencillas de documentación e información.

### A quién va dirigido

Este curso de Tratamientos de Textos y Datos está dirigido a todas aquellas personas que se dedican al mundo de la administración y gestión, más concretamente en las operaciones de grabación y tratamiento de datos y documentos, dentro del área profesional de la gestión de la información y comunicación que pretendan obtener conocimientos relacionados con el tratamiento de datos, textos y documentación.

### Para qué te prepara

Este Curso de Tratamientos de Textos y Datos le prepara para adquirir los conocimientos necesarios para conocer el tratamiento de datos, textos y documentación.

### Salidas laborales

Este profesional desarrolla su actividad por cuenta ajena, en cualquier empresa o entidad del sector privado o público, principalmente en oficinas, despachos o departamentos de administración.

![](_page_16_Picture_12.jpeg)

### TEMARIO

#### UNIDAD FORMATIVA 1. PROCESADORES DE TEXTOS Y PRESENTACIONES DE INFORMACIÓN BÁSICOS

UNIDAD DIDÁCTICA 1. LA APLICACIÓN DE TRATAMIENTO DE TEXTOS.

- 1. Entrada y salida del programa.
- 2. Descripción de la pantalla. (Interface).
- 3. Ventana de documento.
- 4. Barras de herramientas principales.
- 5. La ayuda.
- 6. Archivos de la aplicación.
- 7. Operaciones con archivos.
- 8. Creación de un nuevo documento.
- 9. Apertura de un documento ya existente.
- 10. Guardado de los cambios realizados en un documento.
- 11. Duplicación un documento con guardar como.
- 12. Cierre de un documento.
- 13. Desplazamiento del cursor, introducción, selección y operaciones con el texto.
- 14. Modo Insertar texto.
- 15. Modo de sobrescribir.
- 16. Borrado de un carácter.
- 17. Desplazamiento del cursor.
- 18. Diferentes modos de seleccionar texto.
- 19. Opciones de copiar y pegar.
- 20. Uso y particularidades del portapapeles.
- 21. Inserción de caracteres especiales (símbolos, espacio de no separación).
- 22. Inserción de fecha y hora.
- 23. Comando Deshacer y Rehacer los últimos cambios.

UNIDAD DIDÁCTICA 2. CONFIGURACIÓN, VISUALIZACIÓN E IMPRESIÓN DE DOCUMENTOS EN DIFERENTES SOPORTES.

- 1. Configuración de pagina.
- 2. . Margenes.
- 3. . Orientación de pagina.
- 4. . Tamaño de papel.
- 5. . Diseño de pagina.
- 6. . Uso de la regla para cambiar margenes.
- 7. Visualización del documento.
- 8. . Zoom.
- 9. . Vista preliminar.
- 10. Encabezados y pies de página. Creación, eliminación, modificación y opciones.
- 11. Impresión de documentos.
- 12. . Formatos de papel.
- 13. . Impresión (opciones al imprimir).
- 14. Creación de sobres y etiquetas individuales

![](_page_17_Picture_42.jpeg)

- 15. . Selección de modelos de etiquetas y sobres.
- 16. . Opciones de impresión.

UNIDAD DIDÁCTICA 3. UTILIZACIÓN DE LAS DIFERENTES POSIBILIDADES PARA MEJORAR EL ASPECTO DEL TEXTO.

- 1. Fuente.
- 2. . Tipo, estilo, tamaño, color, subrayado y efectos de fuente.
- 3. . Cambio de mayúsculas a minúsculas
- 4. . Teclas rápidas asociadas a estas operaciones.
- 5. Párrafo.
- 6. . Alineación de párrafos.
- 7. . Utilización de diferentes tipos de sangrías desde menú y desde la regla.
- 8. . Espaciado de párrafos y lineas.
- 9. . Teclas rápidas asociadas a estas operaciones.
- 10. Bordes y sombreados.
- 11. . Bordes de párrafo y texto.
- 12. . Sombreado de párrafo y texto.
- 13. . Teclas rápidas asociadas a estas operaciones.
- 14. Listas numeradas y listas con viñetas.
- 15. Listas numeradas y listas con viñetas.
- 16. Tabulaciones.
- 17. . Utilización de los tabuladores.
- 18. Inserción de columnas periodísticas.
- 19. Corrección de textos con las herramientas de ortografía y gramática.
- 20. . Corrección una vez se ha escrito, con menú contextual (botón derecho).
- 21. . Corrección gramatical (desde menú herramientas).

UNIDAD DIDÁCTICA 4. CREACIÓN DE TABLAS SENCILLAS, USO Y MANEJO.

- 1. Inserción o creación.
- 2. Edición.
- 3. Desplazamientos.
- 4. Selección de celdas, filas, columnas, tabla.
- 5. Modificando el tamaño de filas y columnas.

UNIDAD DIDÁCTICA 5. DISEÑO, ORGANIZACIÓN Y ARCHIVO DE LAS PRESENTACIONES GRÁFICAS.

- 1. La imagen corporativa de una empresa.
- 2. . Importancia.
- 3. . Respeto por las normas de estilo de la organización.
- 4. Organización y archivo de las presentaciones.
- 5. . Confidencialidad de la información.
- 6. Entrega del trabajo realizado.
- 7. Creación.
- 8. Grabación.
- 9. Apertura.
- 10. Ejecución.
- 11. Cerrado.

![](_page_18_Picture_43.jpeg)

- 12. Estructura de la pantalla (Interface).
- 13. Diapositivas.
- 14. . Inserción.
- 15. . Eliminación.
- 16. . Duplicación.
- 17. . Ordenación.
- 18. . Creación del fondo.
- 19. Impresión de diapositivas en diferentes soportes.
- 20. . Configuración de la pagina.
- 21. . Encabezados, pies y numeración.
- 22. . Configuración de los distintos formatos de impresión.
- 23. . Opciones de impresión.

#### UNIDAD DIDÁCTICA 6. OBJETOS.

- 1. Selección.
- 2. Desplazamiento.
- 3. Eliminación.
- 4. Modificación del tamaño.
- 5. Duplicación.
- 6. Reubicación.
- 7. Alineación y distribución dentro de la diapositiva.
- 8. Trabajo con textos.
- 9. . Inserción de texto (desde la diapositiva, desde el esquema de la presentación).
- 10. . Modificación del formato del texto.
- 11. . Alineación.
- 12. . Listas numeradas.
- 13. . Viñetas.
- 14. . Estilos.
- 15. Dibujos.
- 16. . Lineas.
- 17. . Rectángulos y cuadrados.
- 18. . Círculos y elipses.
- 19. . Autoformas.
- 20. . Sombras y 3D.
- 21. Imágenes.
- 22. . Prediseñadas e insertadas.
- 23. Gráficos.
- 24. . Creación y modificación.
- 25. Word Art o texto artístico.

#### UNIDAD FORMATIVA 2. TRATAMIENTO BÁSICO DE DATOS Y HOJAS DE CÁLCULO

#### UNIDAD DIDÁCTICA 1. LA APLICACIÓN DE HOJA DE CÁLCULO.

- 1. Entrada y salida.
- 2. Descripción de la pantalla (Interface).
- 3. Ayuda de la aplicación.
- 4. Opciones de visualización (zoom, vistas, inmovilización de zonas de la hoja de cálculo).

![](_page_19_Picture_45.jpeg)

- 5. Desplazamientos.
- 6. . Mediante teclado.
- 7. . Mediante ratón.
- 8. . Grandes desplazamientos.
- 9. . Barras de desplazamiento.
- 10. Introducción de datos.
- 11. Tipos de datos:
- 12. . Numéricos.
- 13. . Alfanuméricos.
- 14. . Fecha/hora.
- 15. . Formulas.
- 16. . Funciones.
- 17. Almacenamiento y recuperación de un libro.
- 18. . Apertura de un libro ya existente.
- 19. . Guardado de los cambios realizados.
- 20. . Creación de una duplica.
- 21. Cerrado.

UNIDAD DIDÁCTICA 2. EDICIÓN Y MODIFICACIÓN DE DATOS.

- 1. Selección de:
- 2. . Rangos.
- 3. . Columnas.
- 4. . Filas.
- 5. . Hojas.
- 6. Modificación de datos.
- 7. . Edición del contenido de una celda.
- 8. . Borrado del contenido de una celda o rango de celdas.
- 9. . Uso del corrector ortográfico.
- 10. . Uso de las utilidades de búsqueda y reemplazo.
- 11. Modificación de la apariencia.
- 12. . Formato de celda.
- 13. . Ancho y alto de columnas y filas.
- 14. . Ocultando y mostrando columnas, filas u hojas de calculo.
- 15. . Formato de la hoja de cálculo.
- 16. . Cambio de nombre de una hoja de cálculo.
- 17. . Formatos condicionales.
- 18. Autoformatos o estilos predefinidos.
- 19. Inserción y eliminación:
- 20. . Celdas.
- 21. . Filas.
- 22. . Columnas.
- 23. . Hojas ce calculo.
- 24. Copiado o reubicación de:
- 25. . Celdas o rangos de celdas.
- 26. . Hojas de cálculo.
- 27. Operaciones con rangos.
- 28. . Relleno rápido.
- 29. . Selección de varios rangos.

![](_page_20_Picture_48.jpeg)

![](_page_20_Picture_49.jpeg)

30. . Nombres de rangos.

#### UNIDAD DIDÁCTICA 3. FÓRMULAS Y FUNCIONES BÁSICAS.

- 1. Operadores y prioridad.
- 2. Escritura de fórmulas básicas.
- 3. Copia de fórmulas.
- 4. Referencias relativas, absolutas y mixtas.
- 5. Funciones matemáticas elementales predefinidas en la aplicación de hoja de cálculo.
- 6. Reglas para utilizar las funciones predefinidas.
- 7. Utilización de las funciones elementales más usuales.
- 8. Uso del asistente para funciones.

UNIDAD DIDÁCTICA 4. INSERCIÓN DE GRÁFICOS ELEMENTALES.

- 1. Elementos básicos principales.
- 2. Creación.
- 3. Modificación.
- 4. Borrado.

UNIDAD DIDÁCTICA 5. IMPRESIÓN, ORDENACIÓN, FILTRADO Y PROTECCIÓN BÁSICA DE HOJAS Y LIBROS.

- 1. Áreas de impresión.
- 2. Especificaciones de impresión.
- 3. Configuración de pagina.
- 4. . Margenes.
- 5. . Orientación.
- 6. . Encabezados y pies y numeración de pagina.
- 7. Vista preliminar.
- 8. Formas de impresión.
- 9. Configuración de impresora.
- 10. Ordenación de lista de datos, por uno o varios campos.
- 11. Uso de Filtros.
- 12. Protección de una hoja de cálculo.
- 13. Protección de un libro.

![](_page_21_Picture_30.jpeg)

### ¿Te ha parecido interesante esta información?

Si aún tienes dudas, nuestro equipo de asesoramiento académico estará encantado de resolverlas.

Pregúntanos sobre nuestro método de formación, nuestros profesores, las becas o incluso simplemente conócenos.

### Solicita información sin compromiso

¡Matricularme ya!

### ¡Encuéntranos aquí!

Edificio Educa Edtech

Camino de la Torrecilla N.º 30 EDIFICIO EDUCA EDTECH, C.P. 18.200, Maracena (Granada)

[900 831 200](#page--1-0)

![](_page_22_Picture_10.jpeg)

![](_page_22_Picture_11.jpeg)

### Horario atención al cliente

Lunes a viernes: 9:00 a 20:00h Horario España

¡Síguenos para estar al tanto de todas nuestras novedades!

![](_page_22_Picture_15.jpeg)

![](_page_22_Picture_16.jpeg)

![](_page_23_Picture_0.jpeg)

![](_page_23_Picture_1.jpeg)